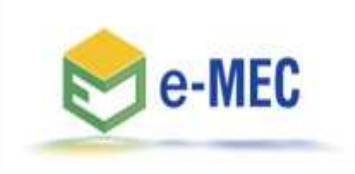

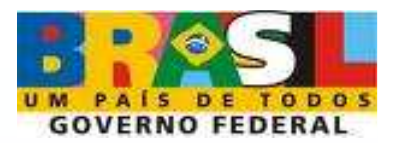

## **Autorização de Curso com Autonomia**

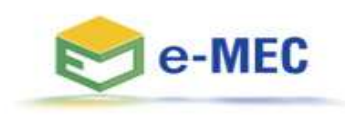

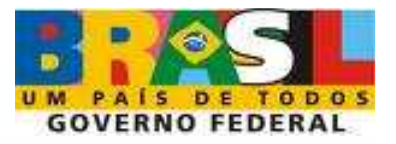

Nos termos do artigo 28 do Decreto nº 5.773, de <sup>09</sup> de maio de 2006, e, conforme <sup>o</sup> disposto no § 1º, do artigo 31, da Portaria Normativa <sup>n</sup><sup>º</sup> 40, de <sup>12</sup> de dezembro de 2007, os cursos oferecidos por instituições autônomas, não sujeitos <sup>a</sup> autorização, serão informados ao e-MEC, no prazo de <sup>60</sup> dias do início da oferta, definido esse pelo início efetivo das aulas, <sup>e</sup> receberão número de identificação, que será utilizado no reconhecimento <sup>e</sup> nas fases regulatórias seguintes.

Para informar os cursos criados Para informar os cursos criados com<br>omia observados.os.88.19.39.do.artigo.24.e.o autonomia, observados os §§ 1º, 3º do artigo <sup>24</sup> <sup>e</sup> <sup>o</sup> § 2º do artigo 28, todos do Decreto 5.773/2006, deve-se proceder da seguinte forma:

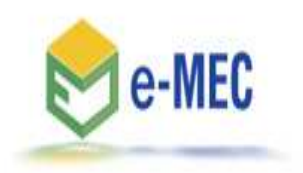

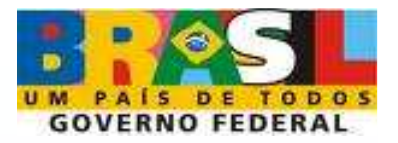

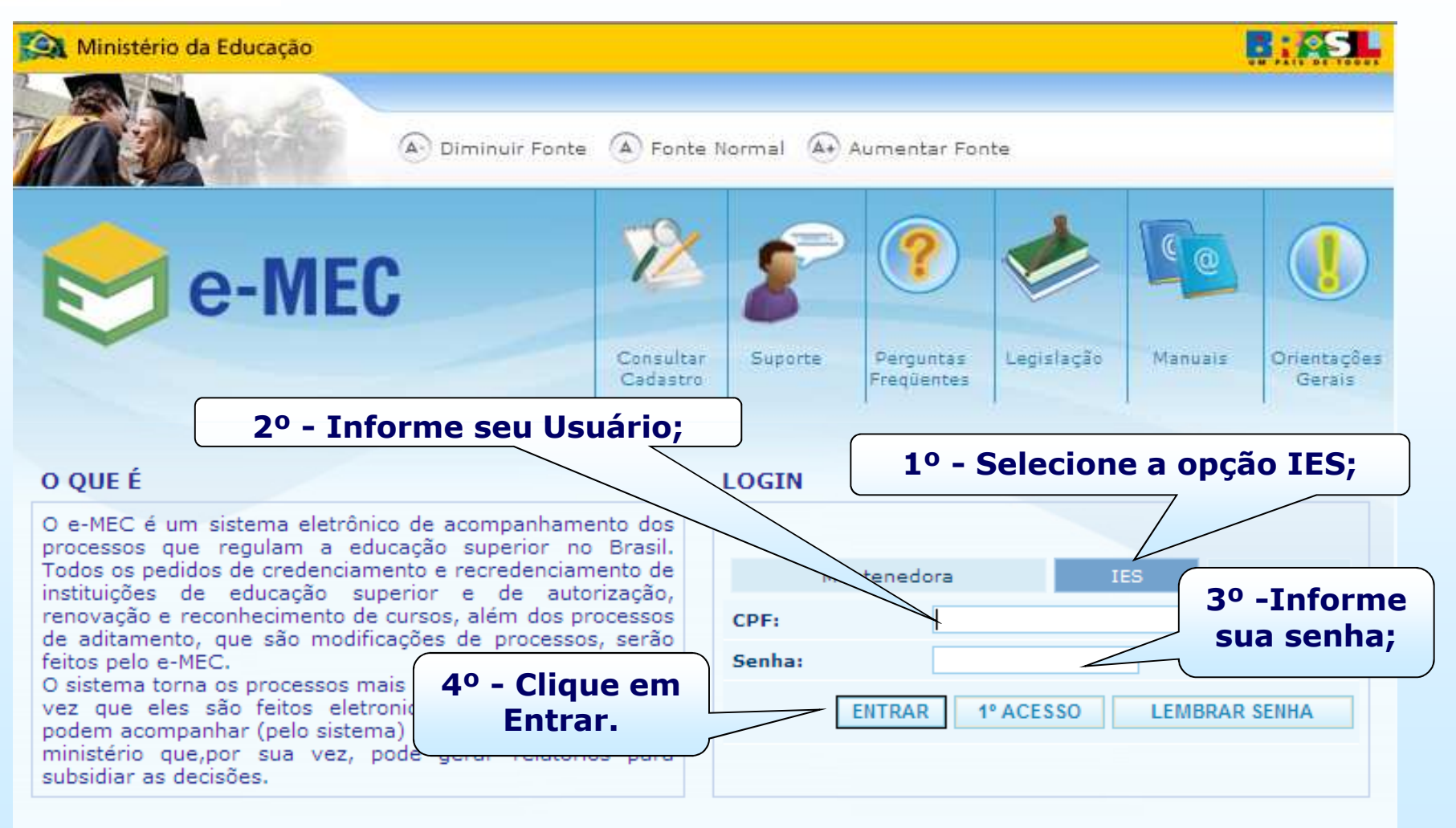

Contato através do emec@mec.gov.br ou pelo telefone (61) 2022-8220, de segunda a sexta-feira das 08:00 às 20:00 (horário de Brasília) MEC - 2010

![](_page_3_Picture_0.jpeg)

![](_page_3_Picture_1.jpeg)

![](_page_3_Picture_13.jpeg)

![](_page_4_Picture_0.jpeg)

![](_page_4_Picture_1.jpeg)

![](_page_4_Figure_2.jpeg)

Contato através do emec@mec.gov.br ou pelo telefone (61) 2022-8220, de segunda a sexta-feira das 08:00 às 20:00 (horário de Brasília) MEC - 2010

![](_page_5_Picture_0.jpeg)

![](_page_5_Picture_1.jpeg)

![](_page_5_Figure_2.jpeg)

![](_page_6_Picture_0.jpeg)

![](_page_6_Picture_1.jpeg)

![](_page_6_Figure_2.jpeg)

![](_page_7_Picture_0.jpeg)

![](_page_7_Picture_1.jpeg)

![](_page_7_Picture_17.jpeg)

![](_page_8_Picture_0.jpeg)

![](_page_8_Picture_1.jpeg)

![](_page_8_Figure_2.jpeg)

![](_page_9_Picture_0.jpeg)

![](_page_9_Picture_1.jpeg)

![](_page_9_Picture_34.jpeg)

![](_page_10_Picture_0.jpeg)

![](_page_10_Picture_1.jpeg)

![](_page_10_Picture_10.jpeg)

![](_page_11_Picture_0.jpeg)

![](_page_11_Picture_1.jpeg)

![](_page_11_Picture_17.jpeg)

![](_page_12_Picture_0.jpeg)

![](_page_12_Picture_1.jpeg)

![](_page_12_Picture_15.jpeg)

![](_page_13_Picture_0.jpeg)

![](_page_13_Picture_1.jpeg)

![](_page_13_Picture_2.jpeg)

![](_page_14_Picture_0.jpeg)

![](_page_14_Picture_1.jpeg)

![](_page_14_Picture_25.jpeg)

![](_page_15_Picture_0.jpeg)

![](_page_15_Picture_1.jpeg)

![](_page_15_Figure_2.jpeg)

![](_page_16_Picture_0.jpeg)

![](_page_16_Picture_1.jpeg)

![](_page_16_Picture_2.jpeg)

Em caso de dificuldade, entre em contato com o<br>e-MEC através do número (61) 2022-8220, ou suporte e-MEC, através do número (61) 2022-8220, ou pelo formulário web, disponível no portal MEC:

(http://portal.mec.gov.br/index.php?option=com\_wrapper&view=wrapper&Itemid=17).

![](_page_17_Picture_0.jpeg)

![](_page_17_Picture_1.jpeg)

![](_page_17_Figure_2.jpeg)